# Concours de pronostics Ouvert à tous

Récompense du meilleur pronostiqueur du mois  $\overline{\phantom{a}}$ Récompenses aux 3 premiers du classement en fin de saison !

Ci-après, explication comment participer :

OUR L'AMOUR DU MAILLOT I

UNION SPORTIVE DE LA COTE DES ISLES

# Se connecter sur le site du club : <https://usci2000.fr/>

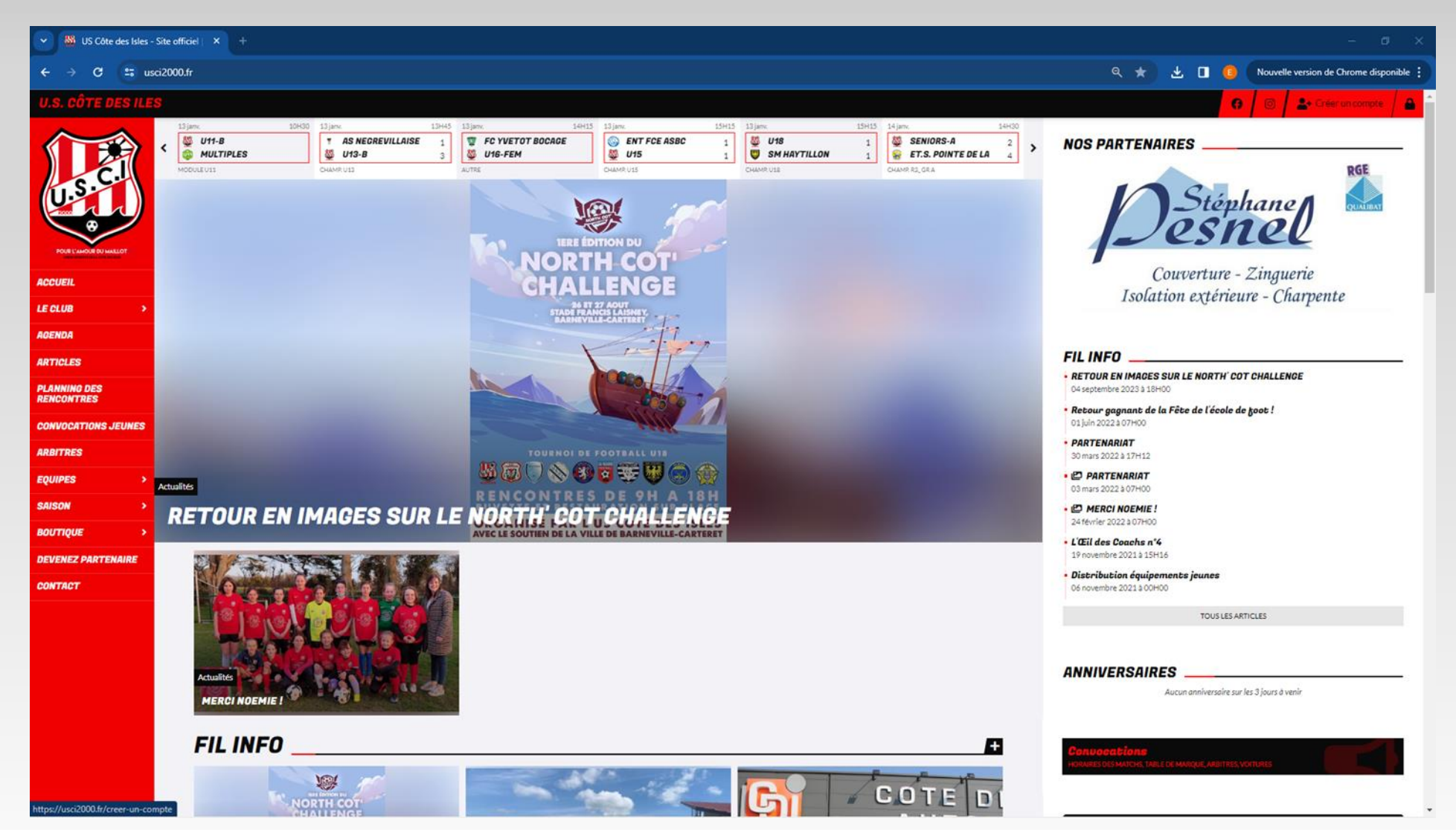

## Pour ceux qui ne l'ont pas déjà fait, créer un compte, pour les autres connectez-vous en vous identifiant et passer directement à la diapo. 6

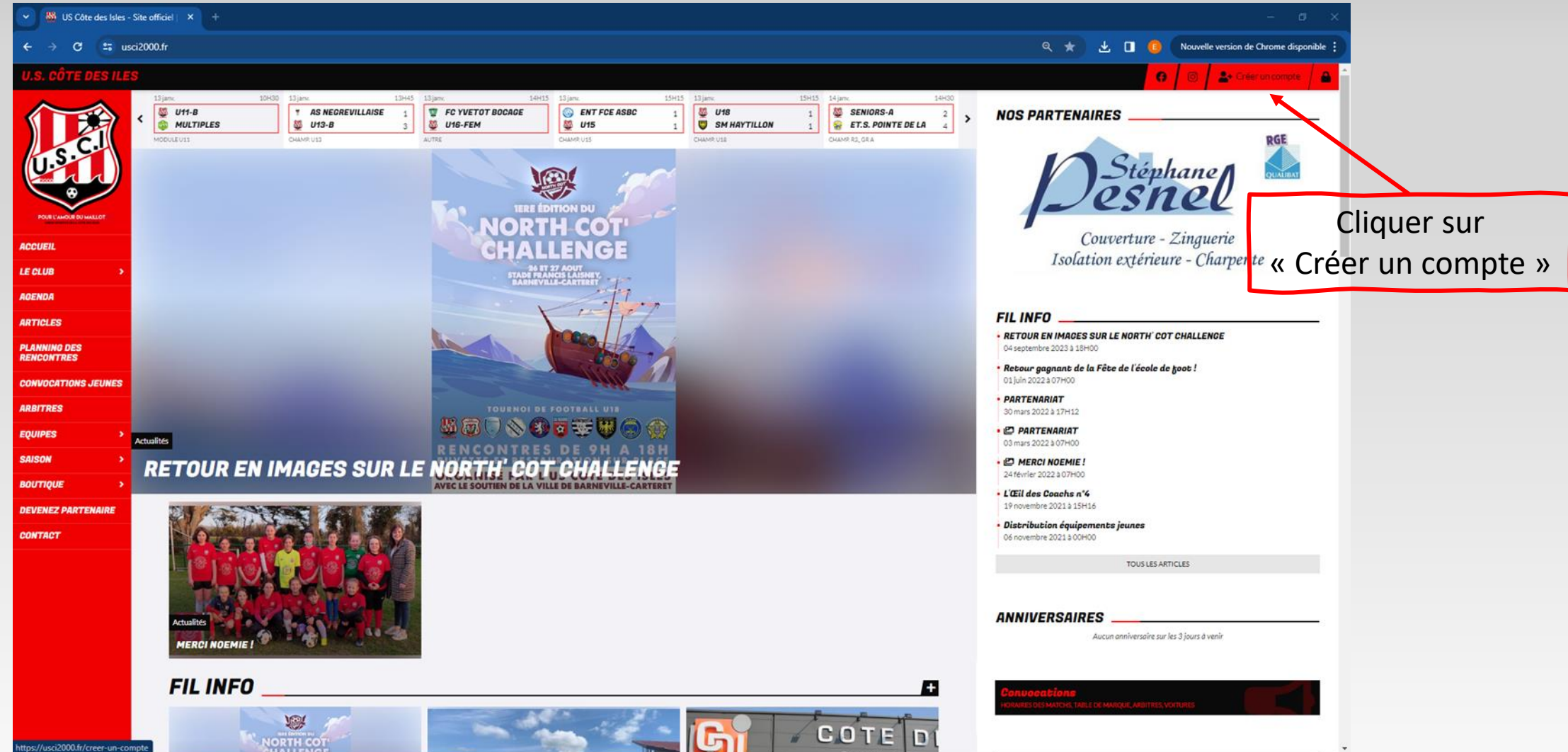

# Remplir « Ma demande » en cochant « Je crée un compte personnel ».

Remplir toutes les cases \* puis cliquer sur envoyer

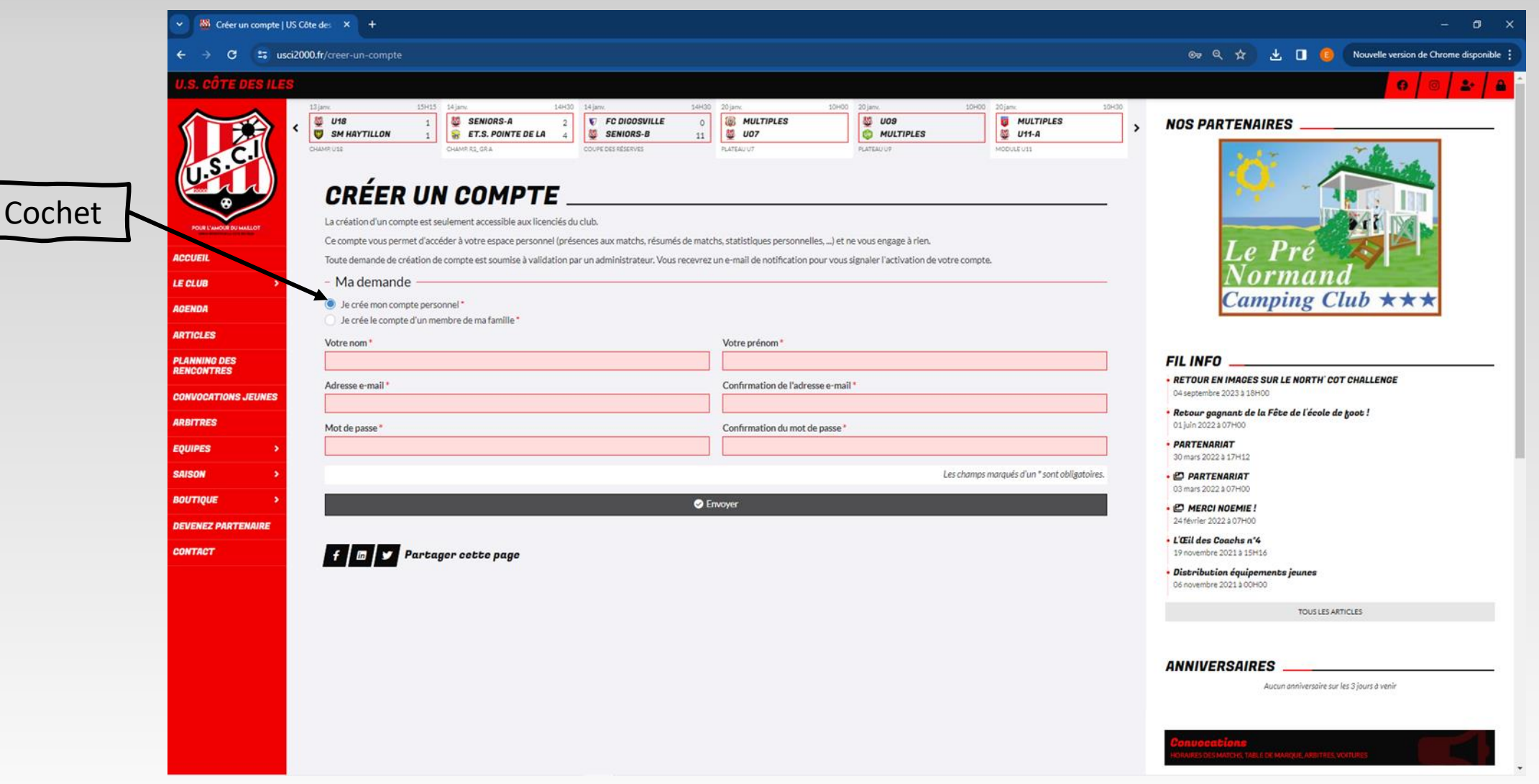

## Une fois votre compte créé, cliquer sur « Accéder à mon espace ».

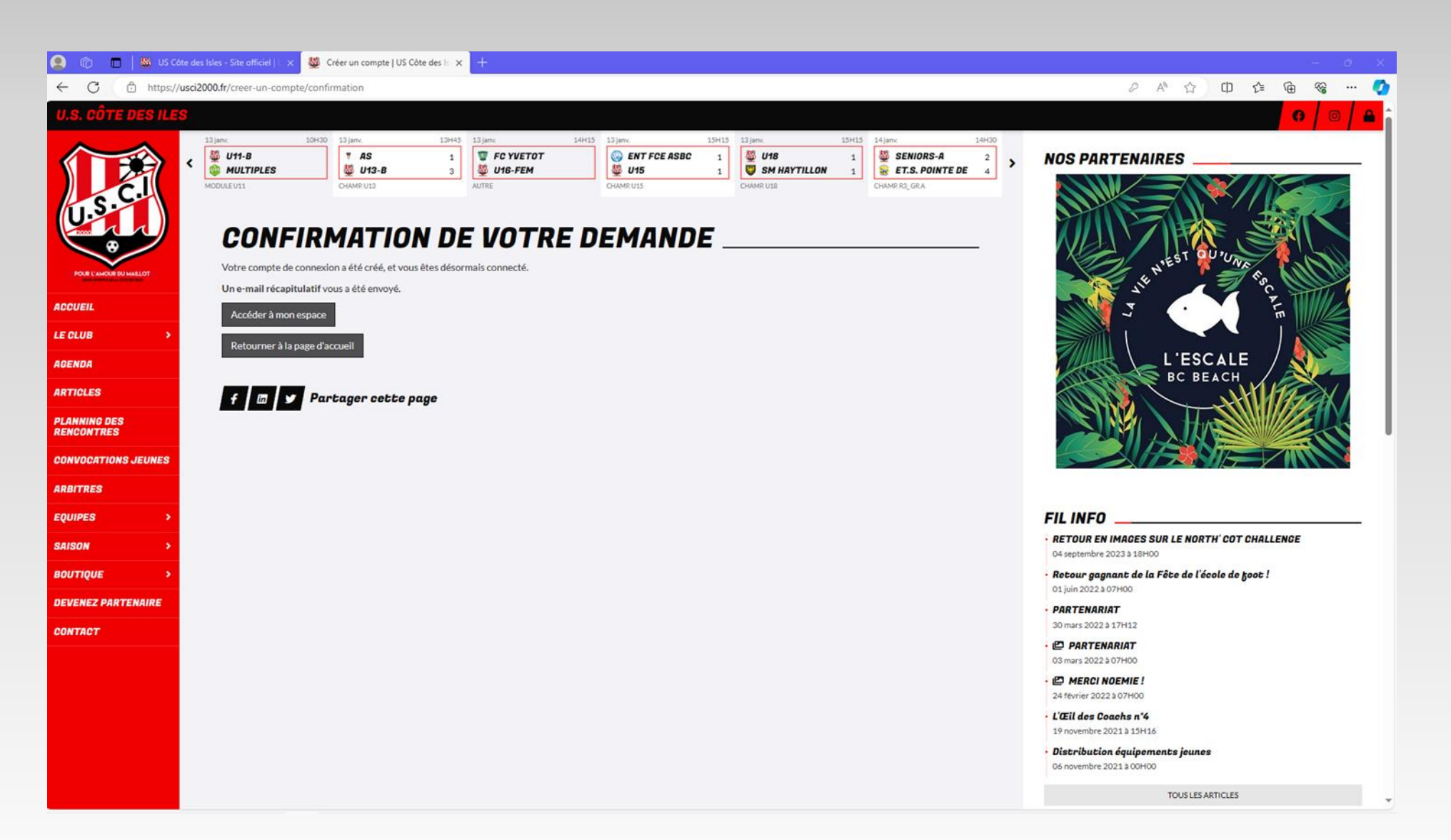

# Vous arriverez sur cette page d'accueil. Si le menu ne s'affiche pas cliquer  $\equiv$

#### Cliquer sur « Pronostics »

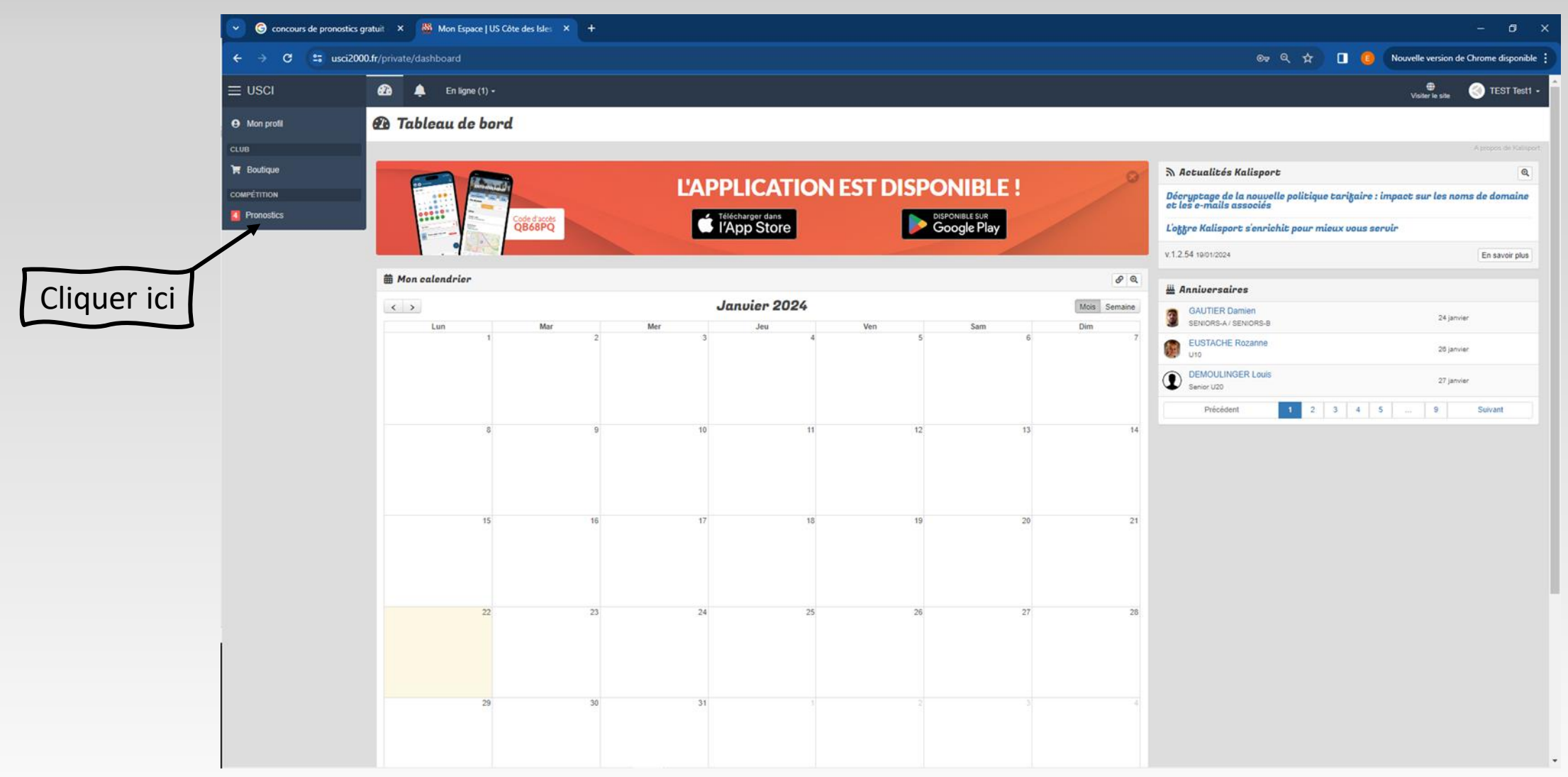

## Vous arriverez alors sur cette page Il faudra cliquer sur « Faire mes pronostics ».

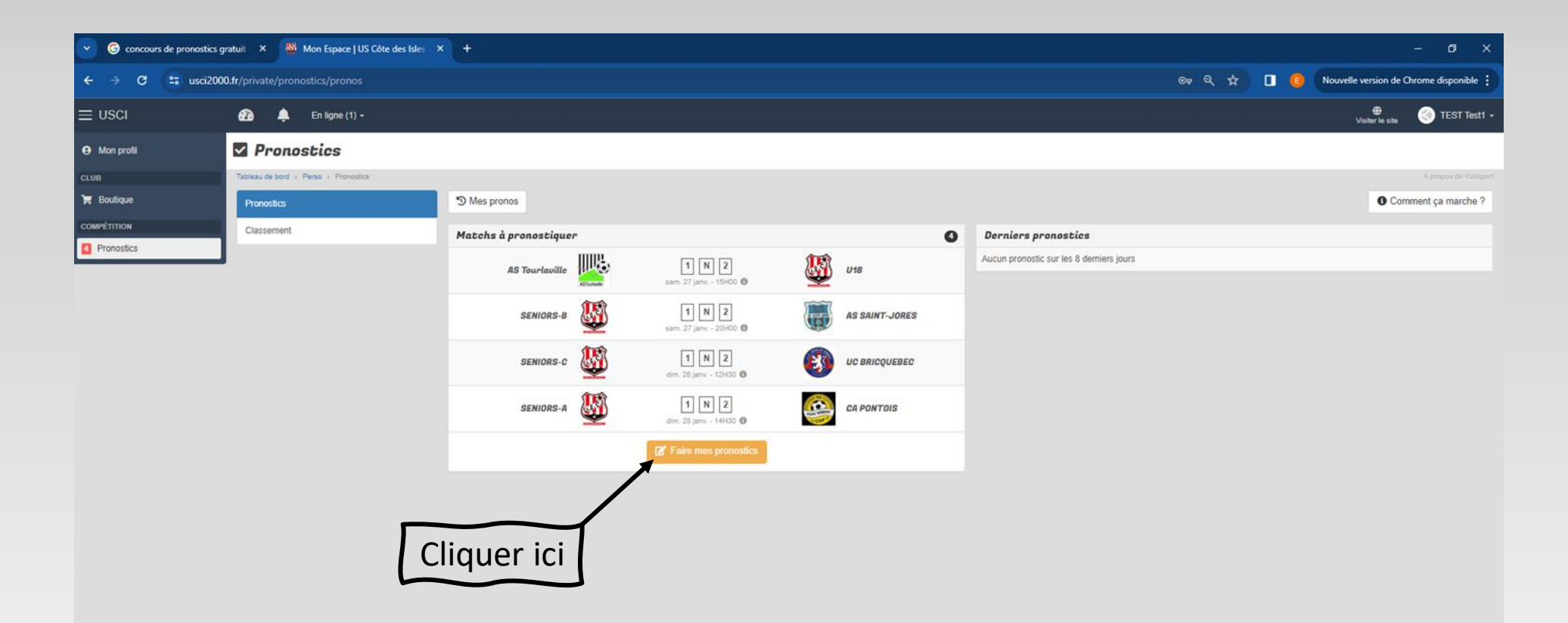

# Puis de cocher une des cases **1M2**. Et remplir la case Ecart.

Exemple : Victoire U18 à Tourlaville par un but d'écart As Tourlaville

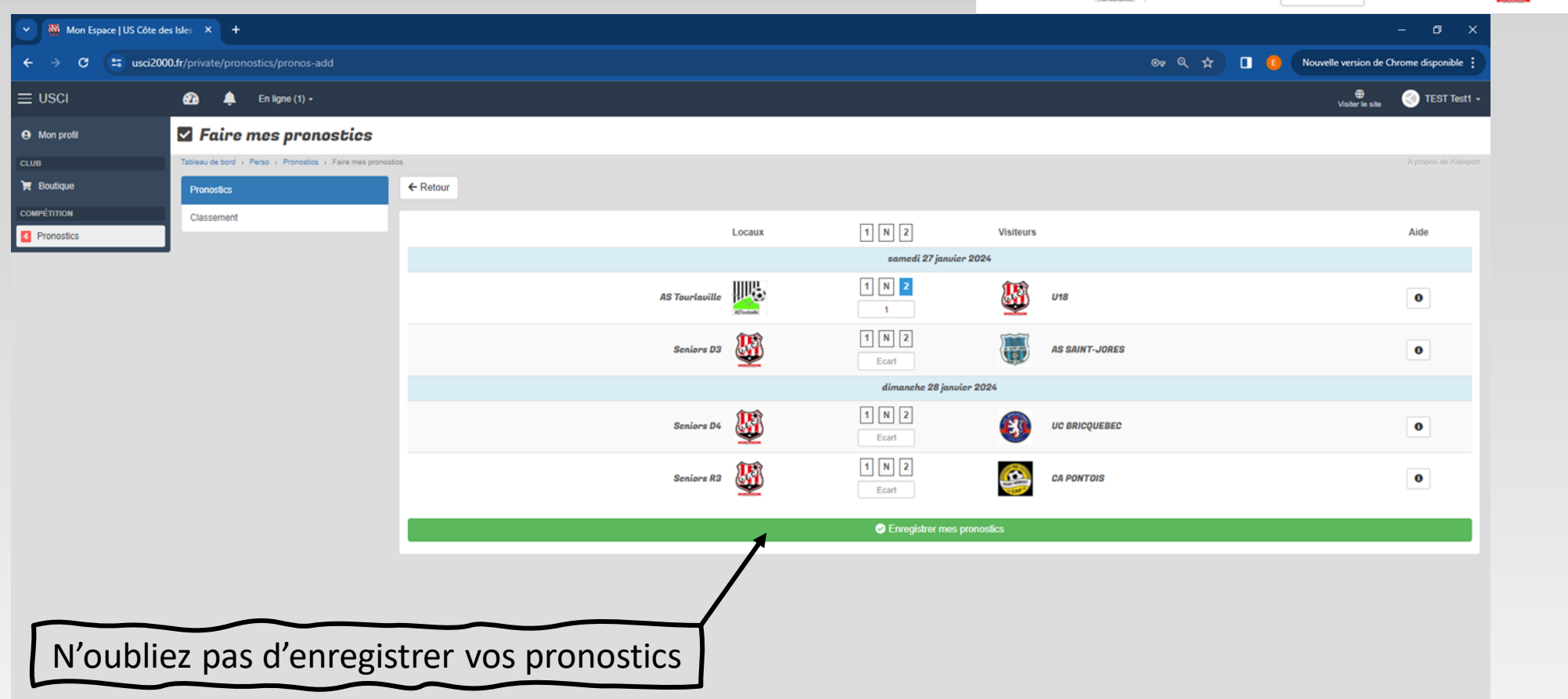

U18

 $\begin{array}{|c|c|c|}\hline 1 & N & 2 \\ \hline \end{array}$ 

# Calcul des points :

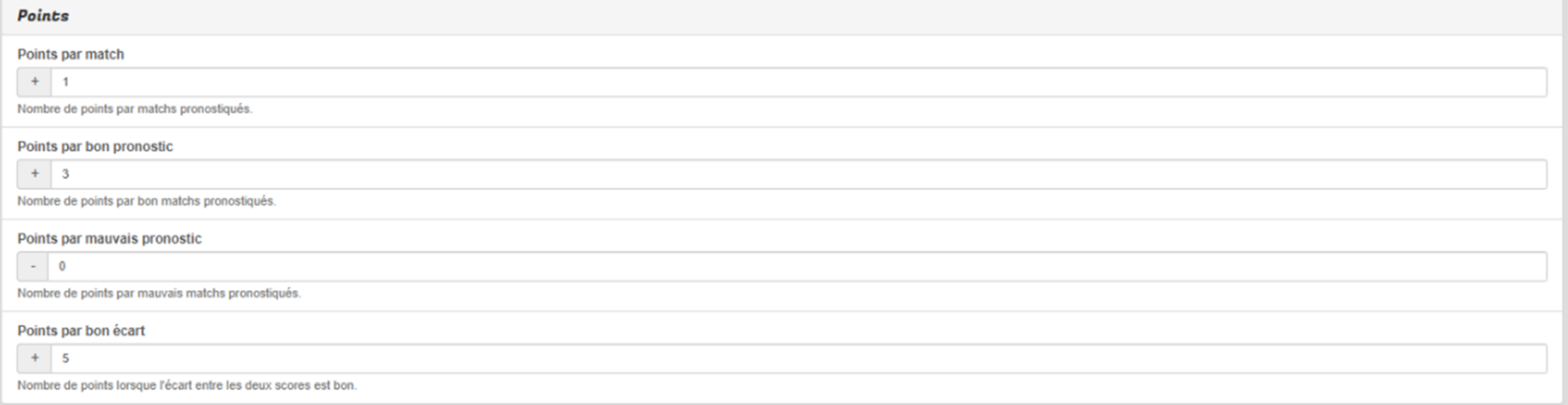

Tous les calculs et classement sont automatiquement gérés par le site « usci2000 », pas de tricherie possible.

Pour vos prochains pronostics, il suffit de retourner sur le site <https://usci2000.fr/> et de cliquer sur **A Connexion** puis de rentrer votre E-mail de compte et Mot de passe.

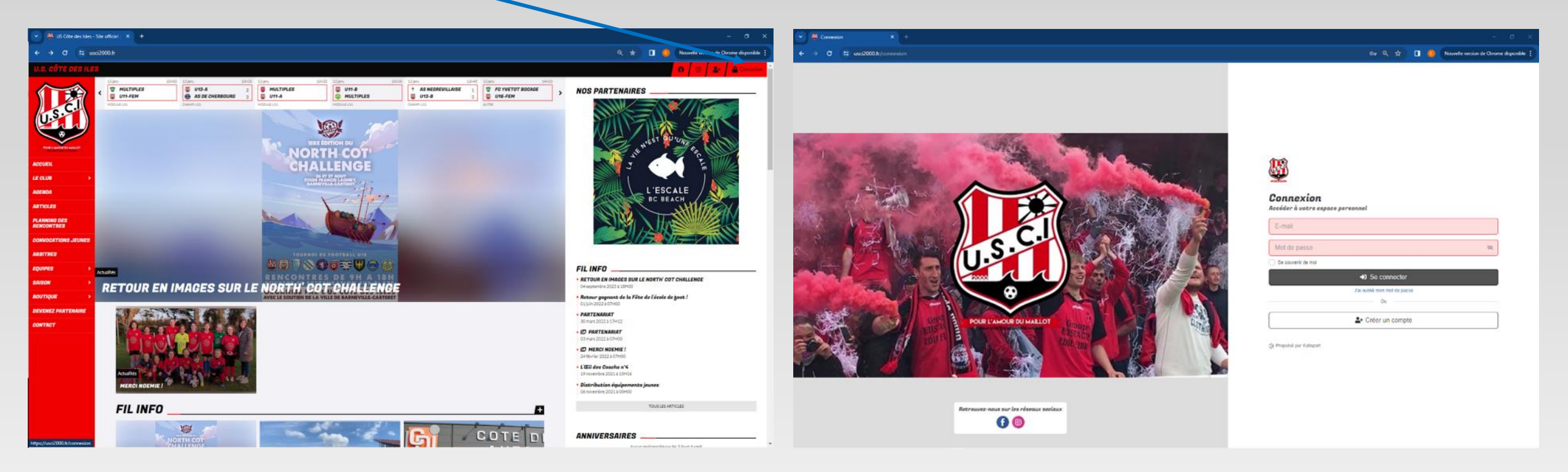

#### Bonne chance à tous !